# **hilti**

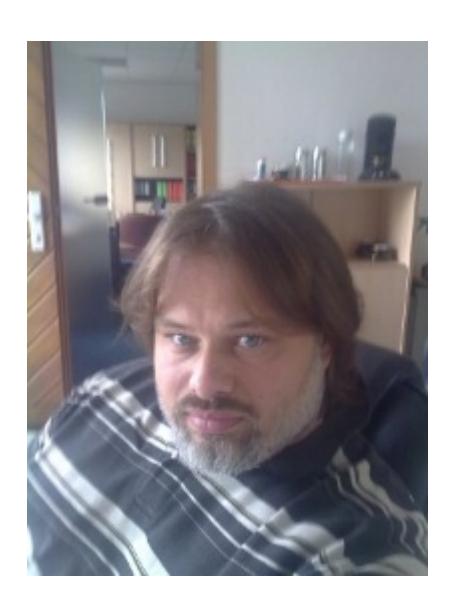

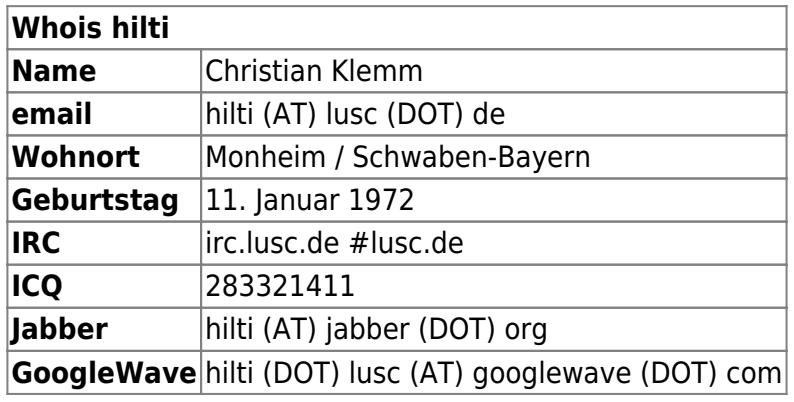

## **Seit dem 24.09.2010 2.Vorstand der Linux User Schwabach e.V.**

Ich möchte mich nochmals bei allen Mitgliedern für das in mich gesetzte Vertrauen bedanken und stehe euch jederzeit für Fragen und Anregungen zur Verfügung!

### **Achtung! neue Adresse seit 15.08.2008:**

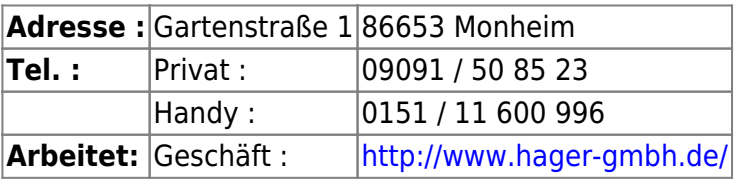

Allgemeines zu meinem Linux aktivitäten:

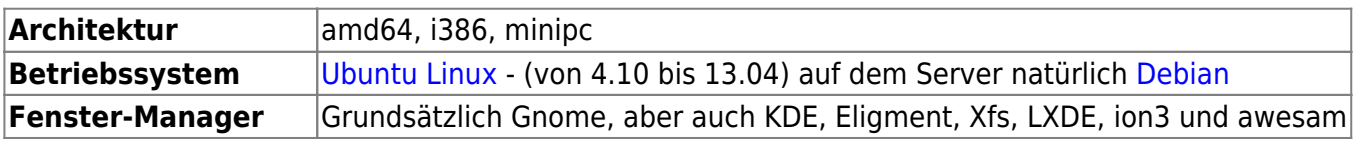

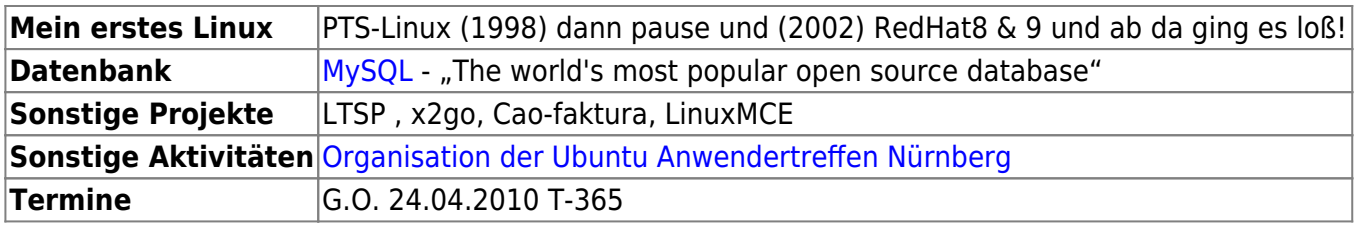

Meine Vorträge:

- \* [lts-vortrag2008\\_linux\\_fd\\_mittelstand\\_hilti.pdf](http://lusc.de/dokuwiki/_media/users/lts-vortrag2008_linux_fd_mittelstand_hilti.pdf)
- \* [ww2008-vortrag-cn-linux\\_hilti.pdf](http://lusc.de/dokuwiki/_media/users/ww2008-vortrag-cn-linux_hilti.pdf)
- \* [vortrag-webmin\\_2009\\_hilti.pdf](http://lusc.de/dokuwiki/_media/users/vortrag-webmin_2009_hilti.pdf)
- \* [vhs-kurs\\_2010\\_install\\_hilti\\_1.4.pdf](http://lusc.de/dokuwiki/_media/orga/2010/vhs-kurs_2010_install_hilti_1.4.pdf)
- \* [vortrag-exaile-hilti.pdf](http://lusc.de/dokuwiki/_media/users/vortrag-exaile-hilti.pdf)
- \* [vortrag\\_grundwissen\\_medialeszeitalter\\_2010.pdf](http://lusc.de/dokuwiki/_media/users/vortrag_grundwissen_medialeszeitalter_2010.pdf)
- \* [slt\\_2011\\_linux\\_fuer\\_anfaenger\\_hilti-1.1.pdf](http://lusc.de/dokuwiki/_media/users/slt_2011_linux_fuer_anfaenger_hilti-1.1.pdf)

#### Mein Motto:

Nur noch 5 Staaten der Erde haben mehr Einwohner, als Linus Torvalds Freunde hat.

GNU/Linux - Open Minds. Open Sources. Open Future.

We have joy, we have fun, we have Linux under Sun.....

#### USER FRIENDLY by Illiad

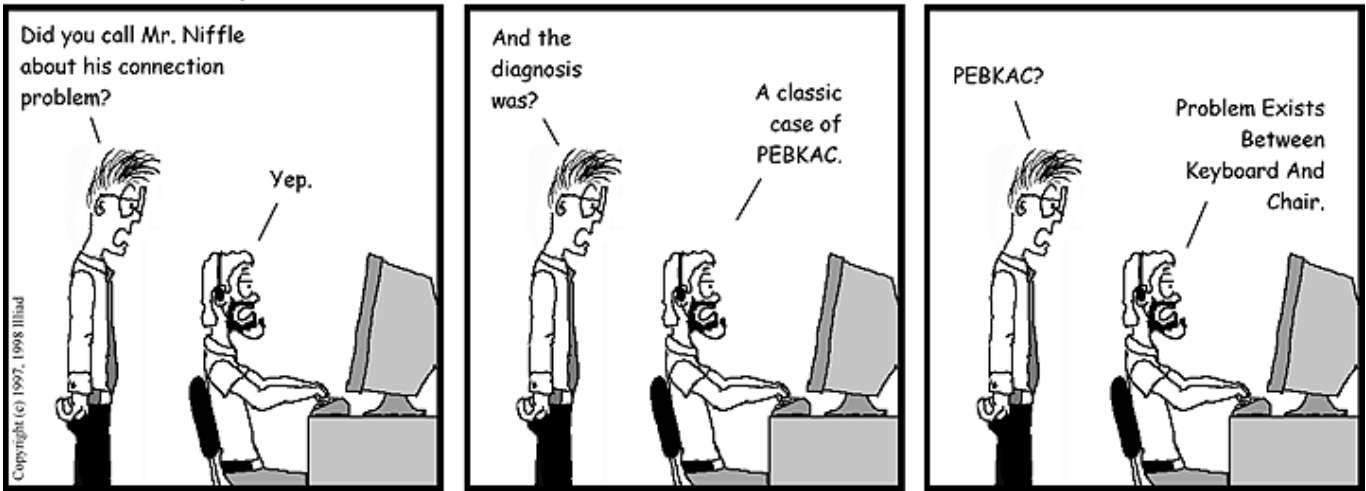

Meine Bilder:

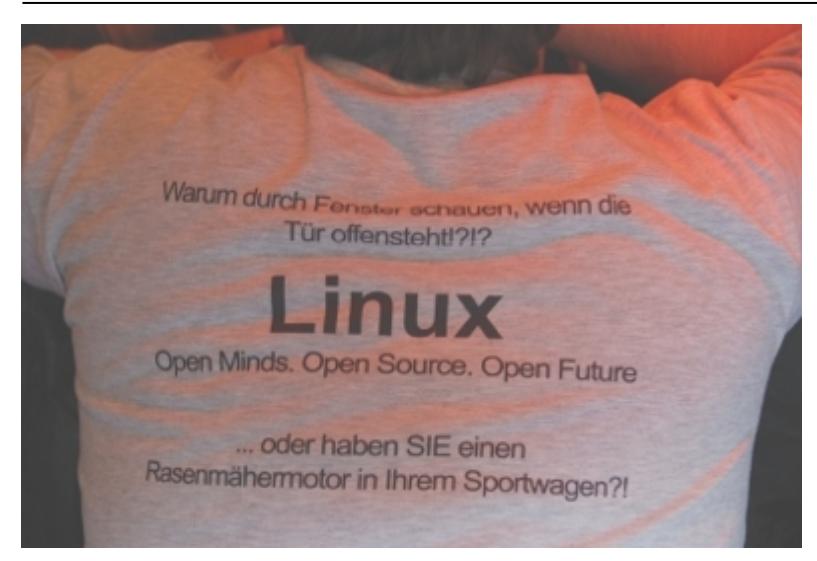

Nuetzliche liks:

Für Anfänger:

[http://de.wikipedia.org/wiki/Codename:\\_Linux](http://de.wikipedia.org/wiki/Codename:_Linux) [http://www.whylinuxisbetter.net/index\\_de.php?lang=de](http://www.whylinuxisbetter.net/index_de.php?lang=de)

Zu Ubuntu:

www.ubuntu.com www.ubuntuusers.de www.ubu-n.de<http://releases.ubuntu.com/> <https://wiki.ubuntu.com/DevelopmentCodeNames>

Für Fortgeschrittene:

<http://www.sempervideo.de/>

Sonstige:

www.collmex.de<http://www.prorealtime.com/de> <http://www.paul-orzessek.de/> <http://www.graphologies.de/> <http://qrcode.kaywa.com/> <http://www.wordle.net/create> <http://www.planungswelten.de/raumplaner.html>

hilfreiches:

zum abschalten bzw. einschalten des Touchpads bei Thinkpads folgende Zeile in der Shell ausführen: gconftool-2 –set –type boolean /desktop/gnome/peripherals/touchpad/touchpad\_enabled false / true oder noch einfacher "Fn + F8" $\bigcirc$ 

Wie erstelle ich einen MD5-Hash: Terminal> echo "PASSWORT" | md5sum > ENTER = 7a7d92f64b4ea81ede86be4ca04c2f68

DVD im VLC Aktivieren: Terminalbefehl: sudo /usr/share/doc/libdvdread4/install-css.sh

Alter Cups Config = Paket: system-config-printer-gnome Befehl: gksu system-config-printer

From: <http://lusc.de/dokuwiki/>- **LUSC - Linux User Schwabach**

Permanent link: **<http://lusc.de/dokuwiki/users/hilti?rev=1377718680>**

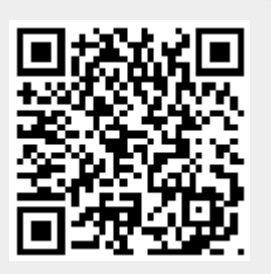

Last update: **2013/08/28 21:38**